## **Visual Studio Code**

## **Arbeiten mit Markdown**

<https://code.visualstudio.com/docs/languages/markdown>

## **Shortcuts**

## **Im Editor falten**

Ctrl-K Ctrl+0 - alles falten

Ctrl-K Ctrl+1 - Level 1 falten

Ctrl-K Ctrl+2 - Level 2 falten

usw.

Ctrl-K Ctrl+J - alle **ausfalten**

From: <https://wiki.netzwissen.de/>- **netzwissen.de Wiki**

Permanent link: **<https://wiki.netzwissen.de/doku.php?id=vscode&rev=1666257041>**

Last update: **05/03/2024 - 10:52**

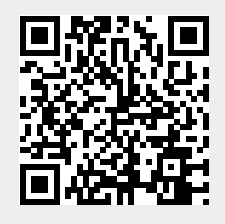